## **BAB V Membuat Daftar isi**

#### **Menggunakan Menu Tab**

Menu Tab biasanya digunakan untuk membuat daftar isi. Untuk membuat Menu Tab langkanya adalah sebagai berikut :

1. Ketikan teks berikut :

### **Materi Microsoft Word 2007**

#### **Modul 1. Membuat Dan Menyimpan Dokumen Kerja**

Menjalankan Microsoft Word 2007 Pengenalan Interface/Tampilan Word 2007 Mengaktifkan Menu–Menu Pada Microsoft Word 2007 Membuat Dokumen Baru Dalam Microsoft Word 2007 Menyimpan Dokumen Kerja Menutup Dokumen Kerja 5 Tugas Modul 1

#### **Modul 2. Mengedit Dokumen Kerja Dan Memformat Huruf**

Membuka Dokumen Kerja Yang Telah Di Simpan Memilih Teks Yang Akan Di Format/Edit Memindahkan Dan Menduplikasi Teks Memformat Huruf/Font Mengatur Perataan Paragraf Tugas Modul 2

## **Modul 3. Memformat Paragraf, Bullet Dan Numbering, Drop Cap Dan Spasi Baris** Membuat Numbering

Membuat Bullet Membuat Drop Cap Mengatur Jarak Baris/Spasi Baris Tugas Modul 3

- 2. Pilih semua teks kecuali judulnya.
- 3. Klik tab menu *Home,* klik icon menu *Paragraph,* pada kotak dialog yang mucul klik tombol *Tabs.*
- 4. Pada kotak dialog tabs, isikan *tab stop posisition :14.5 cm*, *Aligment : Left, Leader : None,* kemudian klik tombol *Set.*

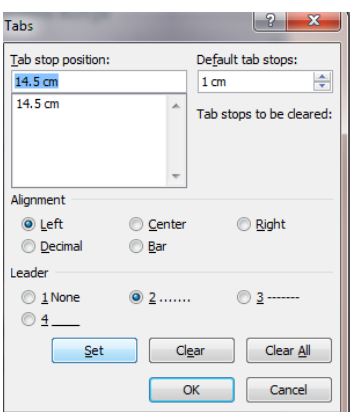

5. Maka hasilnya akan menjadi seperti berikut :

# **Materi Microsoft Word 2007**

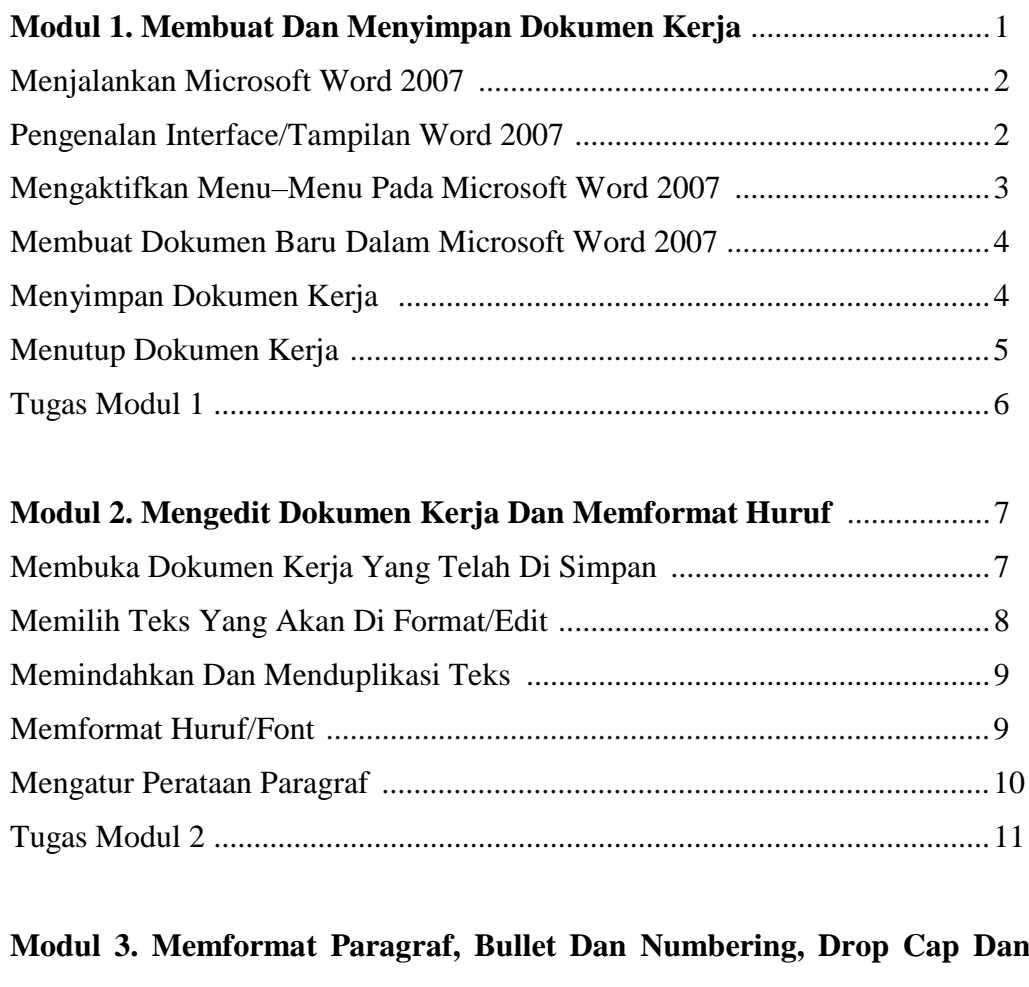

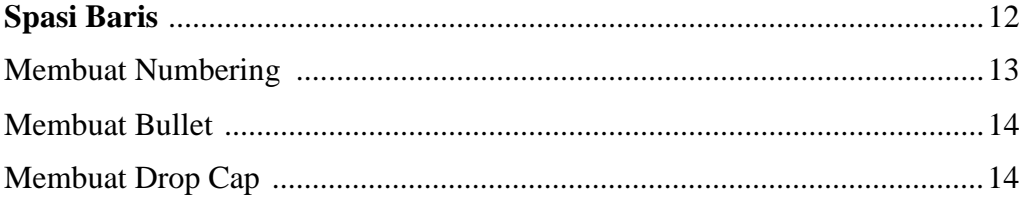

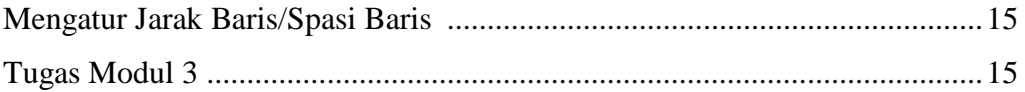